Dans l'**ERP Bâtiment Optim'BTP**, le module sous-traitance permet de générer par le biais de fusion de données les documents de type DC4, contrat simplifié…

Il arrive dans certains cas, qu'une impression ne se lance pas, cela peut venir de différents points.

## **L'impression de sous-traitance ne se lance pas.**

## **Le message d'erreur suivant s'affiche :**

**BTP** 

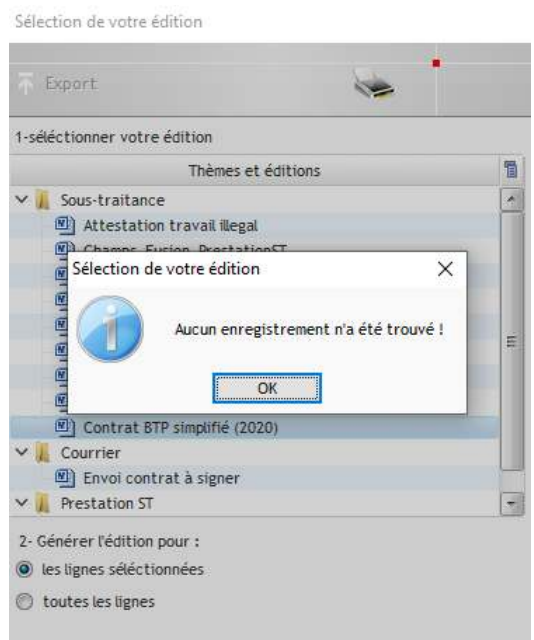

Dans ce cas, cela veut dire que la création du fichier TXT qui contient les données du publipostage ne s'est pas bien bien déroulée.

Le fichier TXT doit se générer sur le poste qui lance l'impression (*cf chemin d'accès local : C:\Utilisateurs\ »compte de connexion »\AppData\Roaming\Altech\OptimBTP*)

Si le fichier n'est pas présent, l'édition ne peut pas se lancer.

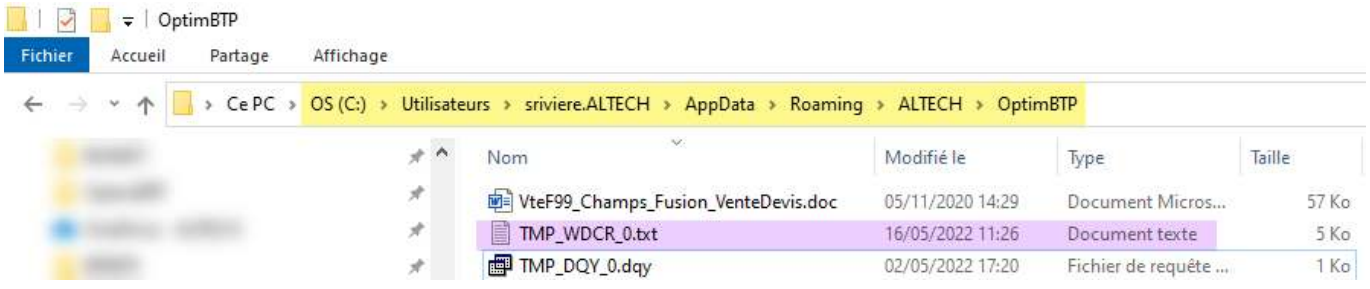

Son absence peut résulter d'un problème de droits d'accès en écriture de l'utilisateur dans ce dossier, il faut donc le vérifier.

Ce problème peut aussi résulter de l'absence d'une information nécessaire à la création du fichier : le sous-traitant n'a pas été précisé ou il y a plusieurs catégories de sous-traitants...

Dans ce cas, il faut vérifier les informations sur la fiche de prestation de sous-traitance.

## **Vérifier si Word n'est pas resté ouvert en arrière-plan**

Dans ce cas en général, le message ci-après apparaît sur Word, répondre NON

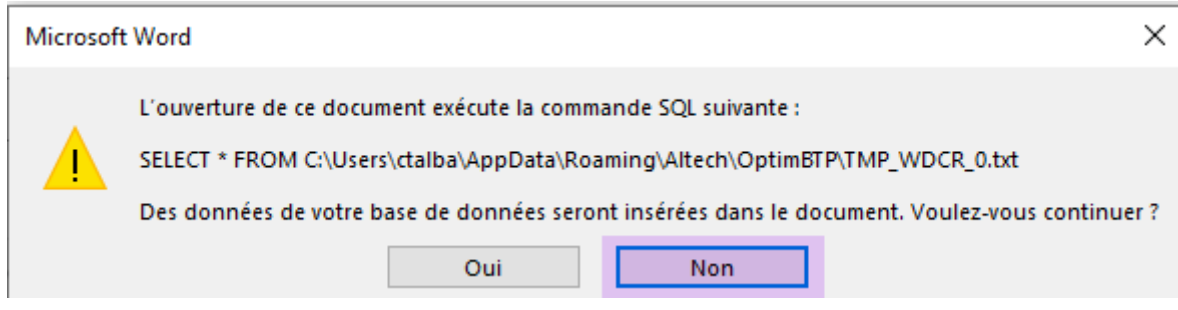

## **Vérifier s'il n'y a déjà un document resté ouvert**

Le système ne peut pas lancer 2 fusions en même temps et aucun message n'apparaît.